## 置賜地域医療情報ネットワークシステム「OKI-net」利用者マニュアル

はじめに

OKI-net は、置賜地域内の複数医療施設にまたがる投薬、検査結果、治療内容等の医療情報を共 有することによって、施設間の医療・介護連携を緊密に行い、患者さんを中心とした一貫性のある 切れ目のない医療・介護サービスの提供を目指すものです。

- 1.システム入会まで
- (1)参加の方法(「OKI-net 利用申請フロー」参照)

OKI-net 利用を希望する施設は協議会事務局宛に「置賜地域医療情報ネットワークシステム利用 申請書(以下「申請書」という。)」を FAX してください。申請書受理後、事務局が ID-Link サー ビス契約の申込みをします。

手続き終了後、利用希望施設に発行された利用者 ID とパスワード、必要書類を事務局経由で送 付します。

(2)必要な環境

【PC 端末】

- ・インターネット環境:光ファイバー、ADSL、CATV などで下り最大 1Mbps 以上を推奨
- ・インターネットブラウザ:FireFox、Safari、Edge、Chrome を推奨
- ・コンピューター端末:メモリ 2G以上を推奨
- ・OS:Windows10 以上、MacOS10.15 以降を推奨(OS メーカーがサポート中の OS を使用してく ださい。)
- ・ウイルス対策ソフト:指定はありませんが、セキュリティ対策のため必ず導入し常に最新のウ イルス定義に更新してください。
- 【モバイル】
	- ・インターネット環境:3G 以上の接続、Wi-Fi
	- ・インターネットブラウザ: FireFox、Safari、Edge、Chrome など
	- ・OS:iOS、Windows、Android(一部を除く)
- (3)利用料金
	- ・入会金 :無料
	- ・システム利用料 :情報参照施設は無料 情報開示を希望される場合は、事務局までご連絡ください。

## 2.運用

(1)対象患者登録(「参照施設で患者同意取得する場合の運用フロー」参照)

(「情報開示施設で患者同意取得する場合の運用フロー」参照)

① 同意書の準備

「置賜地域医療情報ネットワークシステム利用同意書」(以下「同意書」という。)を準備して ください。公立置賜総合病院のホームページからダウンロードしてください。

② 同意の取得と登録

OKI-net について患者さんに説明後、同意書に署名をいただき、情報開示施設の担当窓口に FAX をしてください。同意書の原本は自施設で保管し、コピーを患者さんへお渡しください。

情報開示施設の患者 ID・フリガナ・生年月日・性別はできる限り正確に記載してください。

説明の際は、同ホームページから「置賜地域医療情報ネットワークシステム(OKI-net)説明 書」または患者説明用リーフレットをダウンロードしご利用ください。患者説明用リーフレット の郵送を希望される場合は事務局までご連絡ください。

③ 登録完了の連絡

同意書の FAX 送信から約 15 分で利用可能となります。登録完了の連絡はしませんので、必要 な場合は、同意書 FAX 時に電話連絡しその旨伝えてください。

- ④ 同意取得の注意点(代理署名)
	- 病状等により患者さんからの署名が困難な場合、下記代理人による代理署名を可能とします。
		- ・親権者
		- ・成年後見人
		- ・3親等以内の親族

上記代理人へ電話で同意取得をした場合、当該電話で同意取得をした施設において、代理署名 欄への代理記載を可能とします。ただし、その旨について診療録等に記録してください。

患者さんや上記代理人による代理署名または電話での代理人への同意取得が困難な場合で、緊 急時は下記代理人による代理署名を可能とします。

- ・医師、歯科医師
- ⑤ 同意の撤回

「置賜地域医療情報ネットワークシステム利用同意撤回届」(以下「撤回届」という。)を準備 してください。同ホームページからダウンロードできます。

撤回につい

て患者さんに説明後、撤回届に署名をいただき、情報開示施設の担当窓口に FAX してください。 撤回届の原本は情報開示施設へ郵送し、コピーを患者さんへお渡しください。

⑥ 救急患者対応機能(EMS 機能)

緊急時に患者情報の閲覧が診療上必要な場合において、同意が直ちに得られない時は、救急患 者対応機能を用いて患者情報を取得することができます。ただし、同意取得が可能となった時点 で確実に患者さんまたは代理人から取得してください。

救急患者対応機能で患者情報を取得し事後に同意取得していない場合は、情報取得日から 15 日目で共有が停止されます。引き続き情報の共有が必要な場合は、改めて患者さんまたは代理人 から OKI-net 利用の同意を得てください。

## (2)医療情報開示の範囲

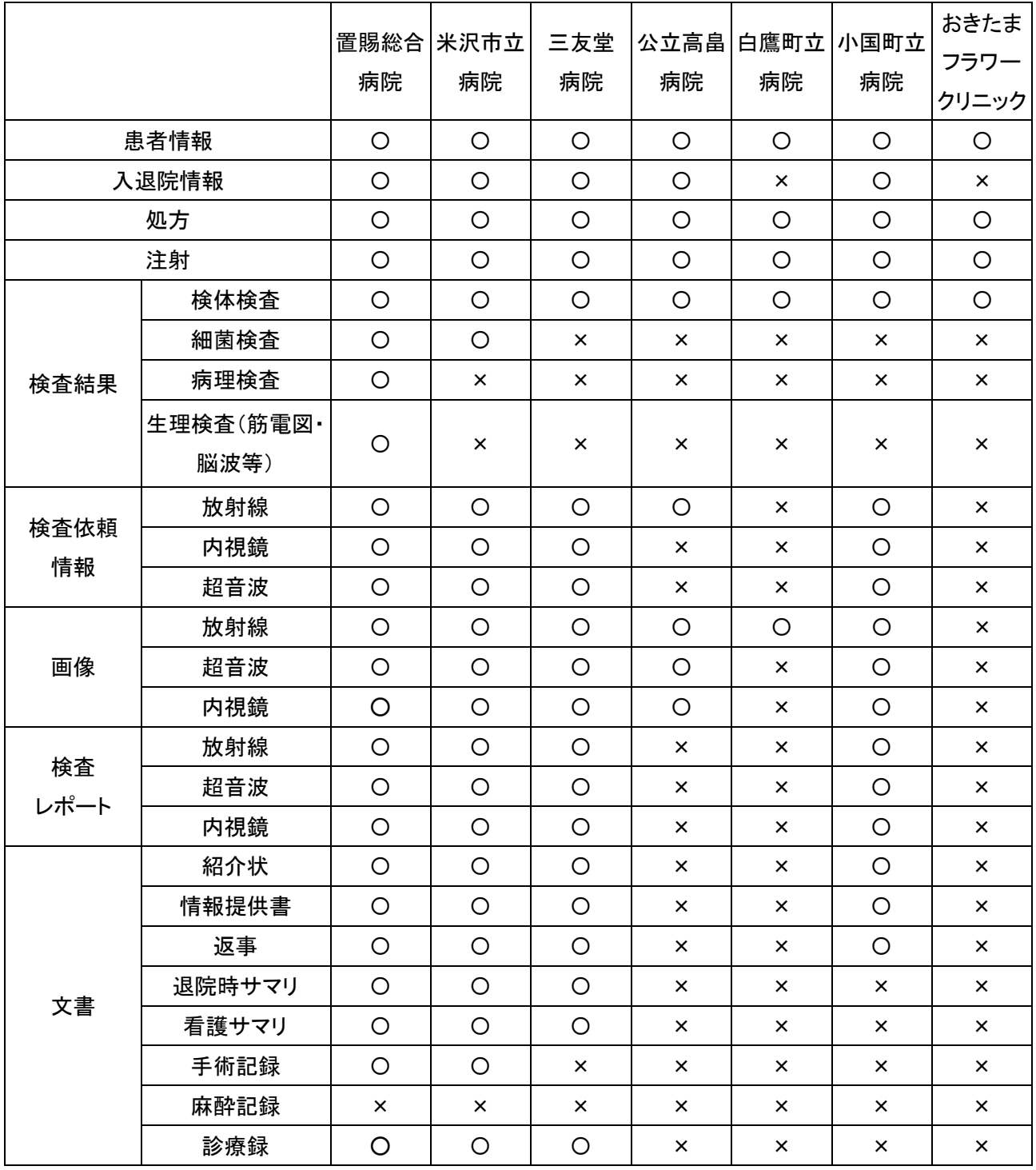

## (3)運用変更や各種連絡事項の周知

OKI-net の運用や各種様式、OKI-net 参加施設の追加、置賜地域医療情報ネットワーク協議会 の決定事項等の各種連絡は協議会事務局がメーリングリスト [[oki-net@e.jan.ne.jp](mailto:oki-net@e.jan.ne.jp)] を利用し て連絡いたします。また、公立置賜総合病院ホームページ上に情報を掲載して周知しますので、 参加施設は、メールやホームページを確認してください。

- (4)各種問合せ窓口
	- ① ID-Link サポートセンター(電話または E-Mail 対応窓口)
		- システムの操作方法やシステム障害時の問合せ窓口となります。
			- ◇対応内容
				- ・ID-Link 機能の問合せ ・クライアント証明書インストールの問合せ
			- ・障害の一時切り分け支援
			- ◇受付窓口 ID-Link サポートセンター 株式会社エスイーシー(SEC) TEL:0138-22-7227 E-Mail:support@mykarte.com
			- ◇受付時間 平日:9:00~17:00(土日、祝日及び SEC 休業日を除く)
	- ② 上記以外の内容や HumanBridge 閲覧に関する窓口
		- ◇受付窓口 置賜地域医療情報ネットワーク(OKI-net)協議会事務局 (公立置賜総合病院 医療連携・相談室) TEL:0238-46-5000
		- ◇受付時間 平日:8:30~17:00(土日、祝日及び年末年始期間を除く)
	- ③ 情報参照・連携に関する問合せ窓口

各情報開示施設担当窓口にお問合せください。

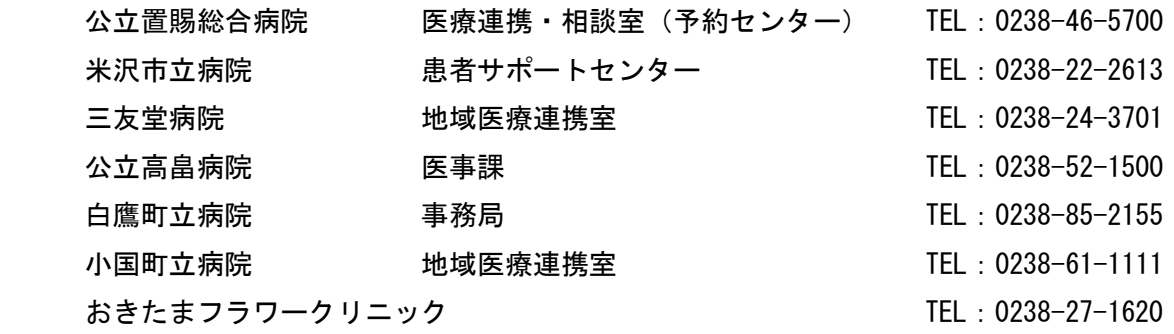

3.個人情報保護

OKI-net で共有している医療情報の漏えい等を防ぐため、以下の事項を遵守してください。

(1)利用端末の管理

OKI-net のクライアント証明書は複数端末に設定可能ですが、設定端末の廃棄・盗難時等は第 三者により個人情報が流出する危険性がありますので、各施設責任者のもと十分に注意して管理 してください。

(2)利用者の制限

利用者は ID、パスワードを付与された者のみとします。複数必要な場合には必要な人数分襟 用申請してください。利用者の退職時は早急に事務局までご連絡ください。

(3)ログアウトの徹底

閲覧が終了したらその場ですぐにログアウトしてください。

(4)医療情報再利用時の注意

OKI-net に表示される医療情報を印刷する時または検査画像を利用端末にダウンロードする 時は、外部に流出することのないよう十分に気をつけてください。

(5)不正利用時の対応

不正利用が確認された際には、置賜地域医療情報ネットワーク協議会にて協議のうえ利用者権 限を剥奪します。

(別紙) 公立置賜総合病院ホームページ [https://www.okitama-hp.or.jp] から以下の書類のダウン ロードが可能です。

(トップページ→医療関係者の方へ→地域連携→OKI-net に各種 PDF があります。)

- ・OKI-net 利用申請フロー
- ・置賜地域医療情報ネットワークシステム利用申請書
- ・参照施設で患者同意取得する場合の運用フロー
- ・情報開示施設で患者同意取得する場合の運用フロー
- ・置賜地域医療情報ネットワークシステム (OKI-net) 説明書
- ・置賜地域医療情報ネットワークシステム利用同意書
- ・置賜地域医療情報ネットワークシステム利用同意撤回届
- ・患者説明用リーフレット

初 版 :平成 23 年 10 月 3 日 第2版:平成 24 年 3 月 1 日 第3版:平成 24 年 6 月 1 日 第4版:平成 26 年 9 月 1 日 第5版:平成 27 年 7 月 1 日 第6版:平成 29 年 8 月 1 日 第7版:平成 31 年 3 月 15 日 第8版:令和元年5月1日 第9版:令和 2 年 12 月 16 日 第10版:令和 3 年 7 月 2 日 第11版:令和4年4月1日 第12版:令和 6 年 1 月 19 日 第13版:令和 6 年 4 月 1 日